**บันทึกการแลกเปลี่ยนเรียนรู (KM)**

**ของชุมชนนักปฏิบัติหองสมุด (Library COP)** 

**ใชบริการจอง ผานระบบ Opac**

**วันอังคารที่ 8 พฤศจิกายน 2564 นางศิวะพร อัคคีโรจน**

## **มีขั้นตอนดังนี้**

 $1.$ เข้าเวป [www.rmutp.ac.th](http://www.rmutp.ac.th/) --> การวิจัย-->ห้องสมุดอัตโนมัติ (OPAC)

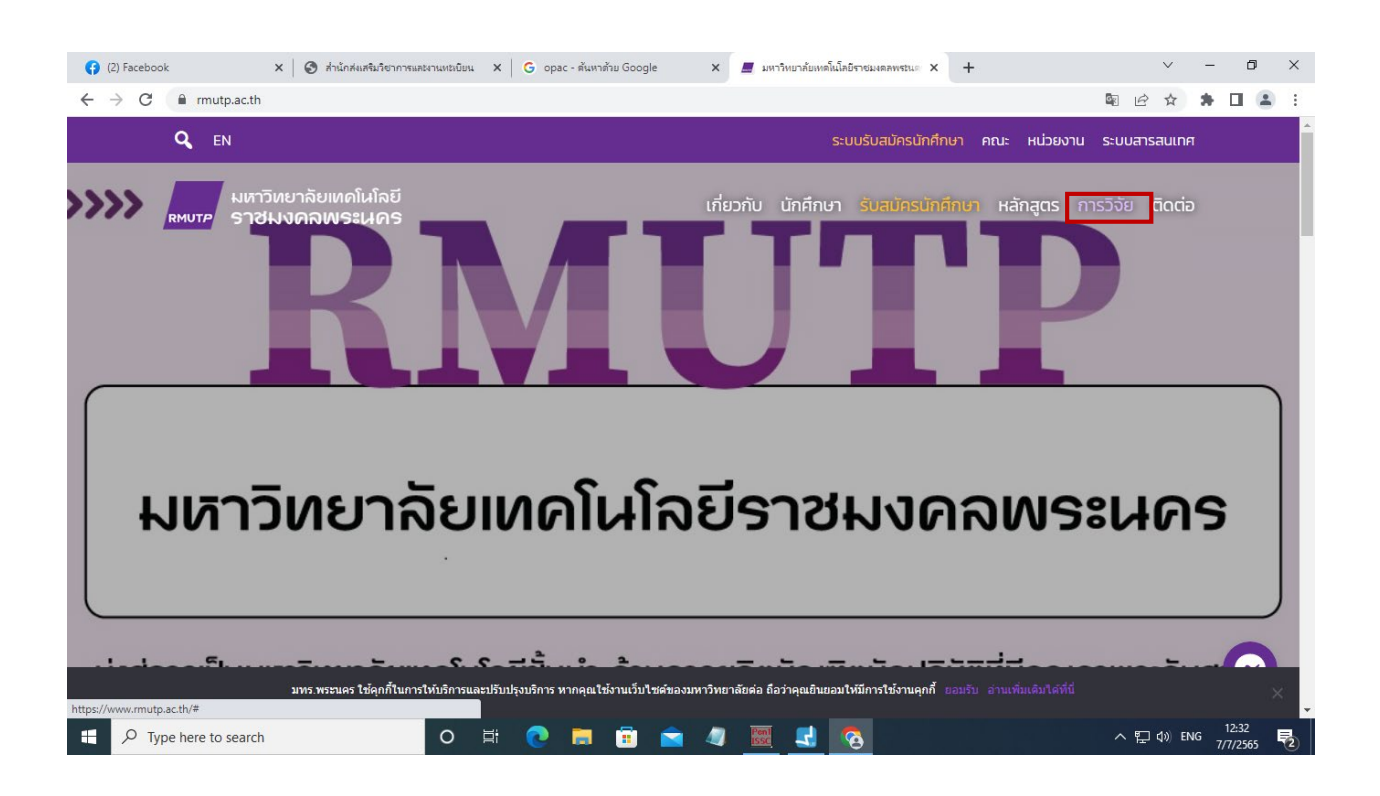

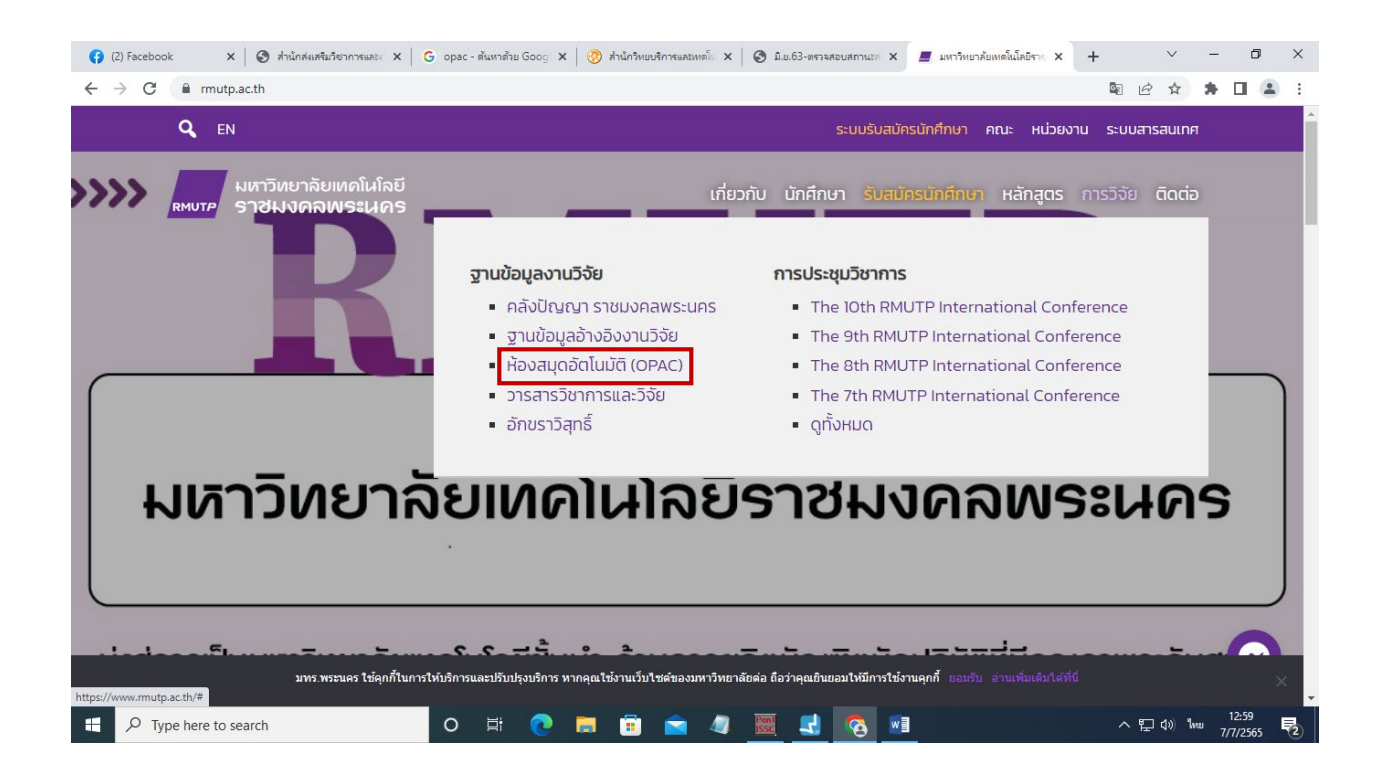

## 2. พิมพรายชื่อหนังสือที่

### เราต้องการ ที่ช่องสืบค้น

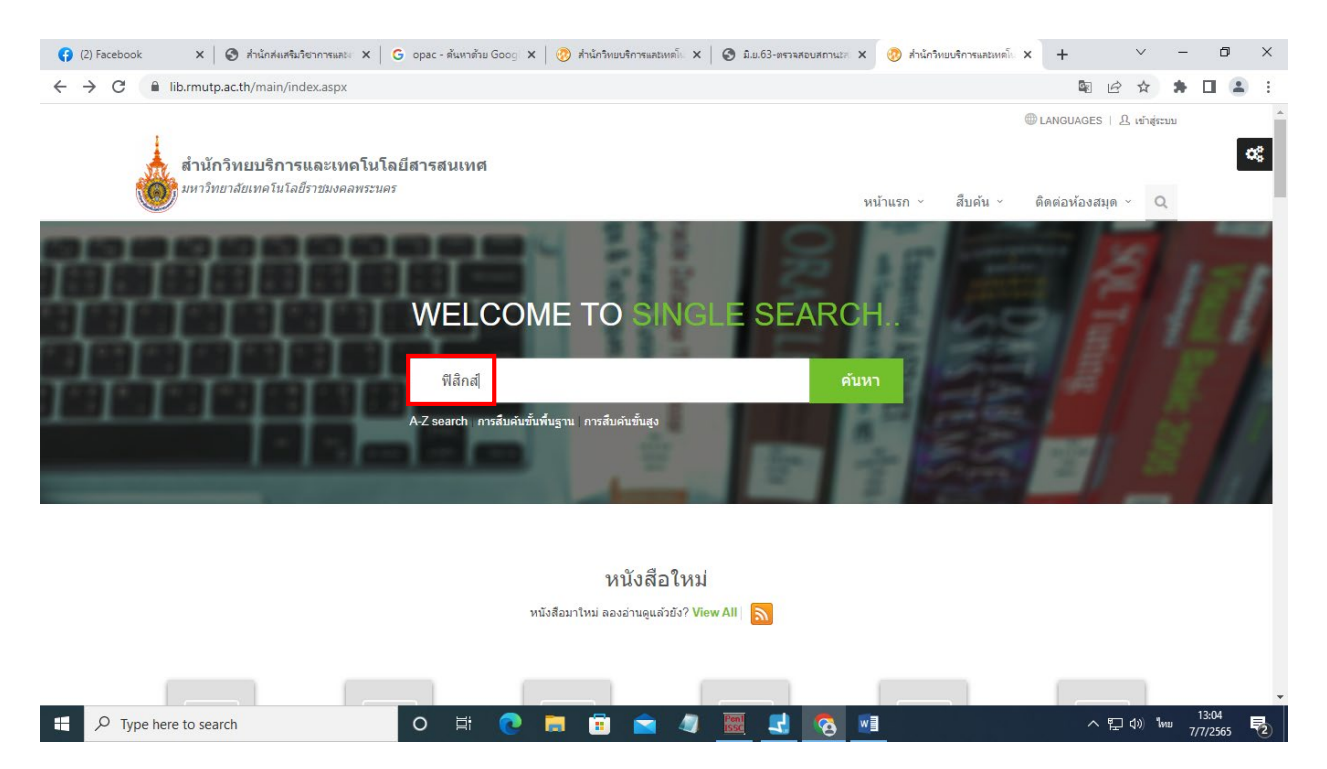

3.หาหนังสือที่เราตองการ ถาหนังสือมีสถานะมีผูยืม ก็ทํารายการ **จอง**

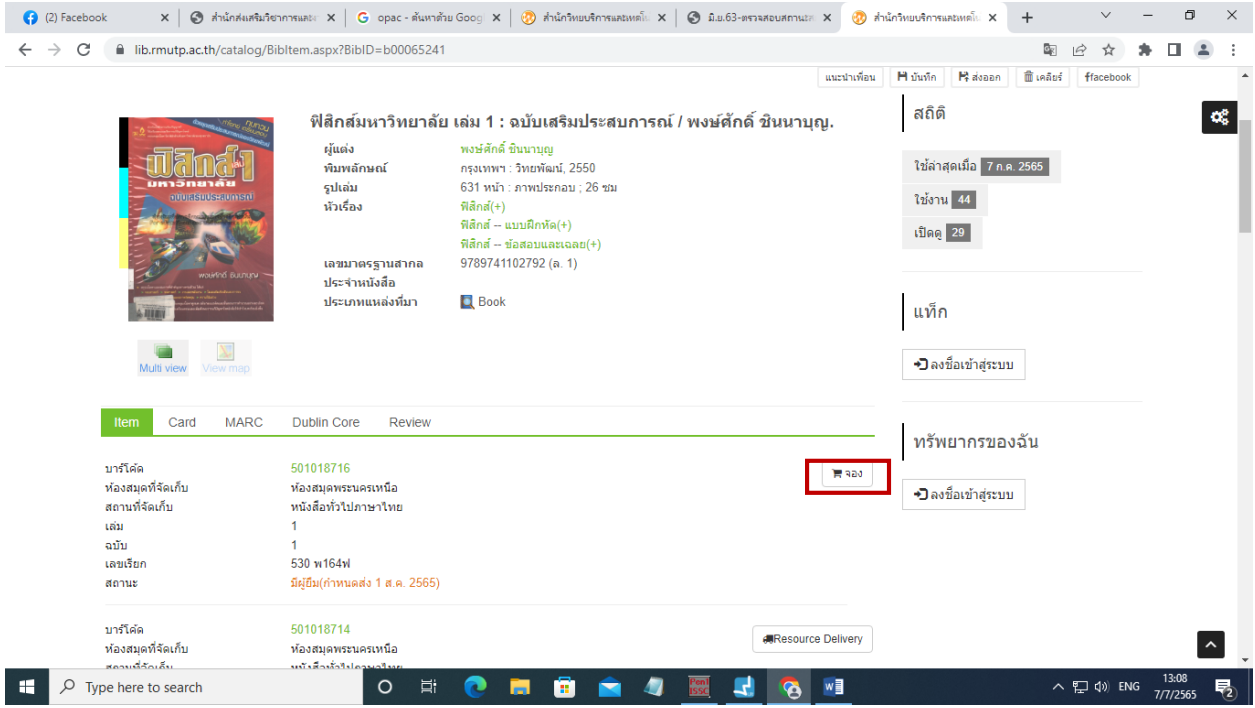

# 4.ใสรหัส username และ Password ตามคําแนะนํา

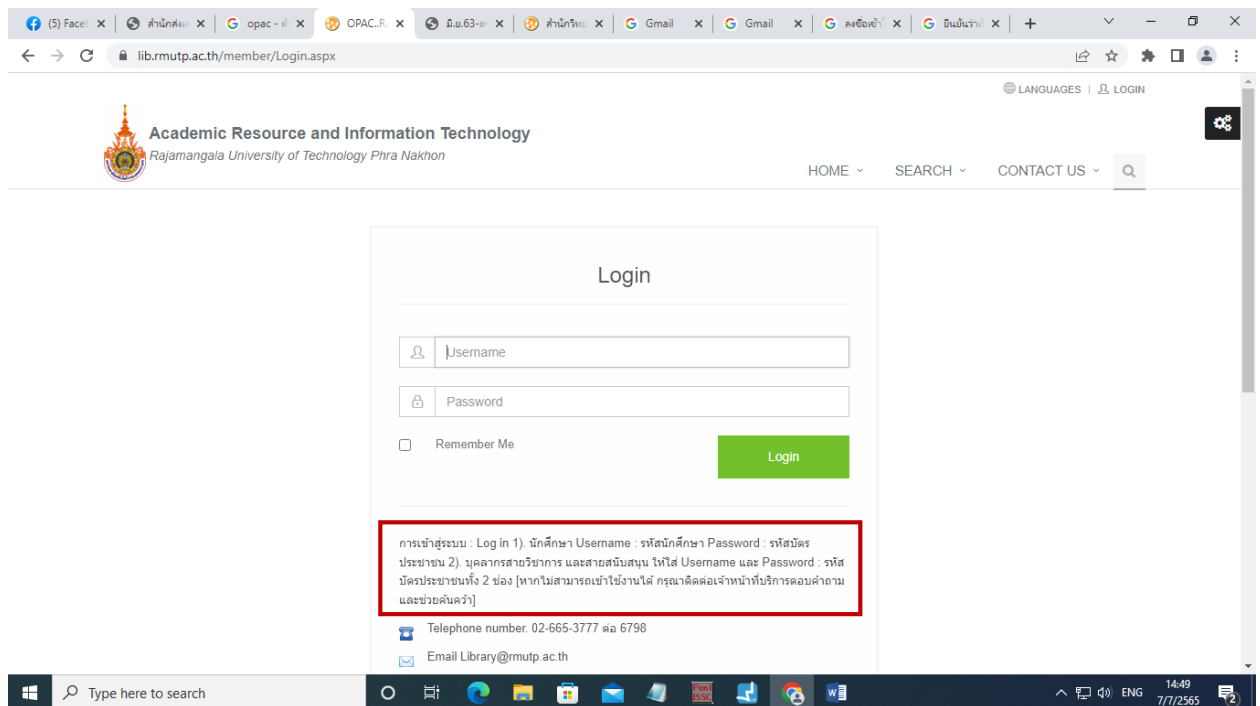

5.ระบุสาขาที่รับทรัพยากร และ กด Confirm hold

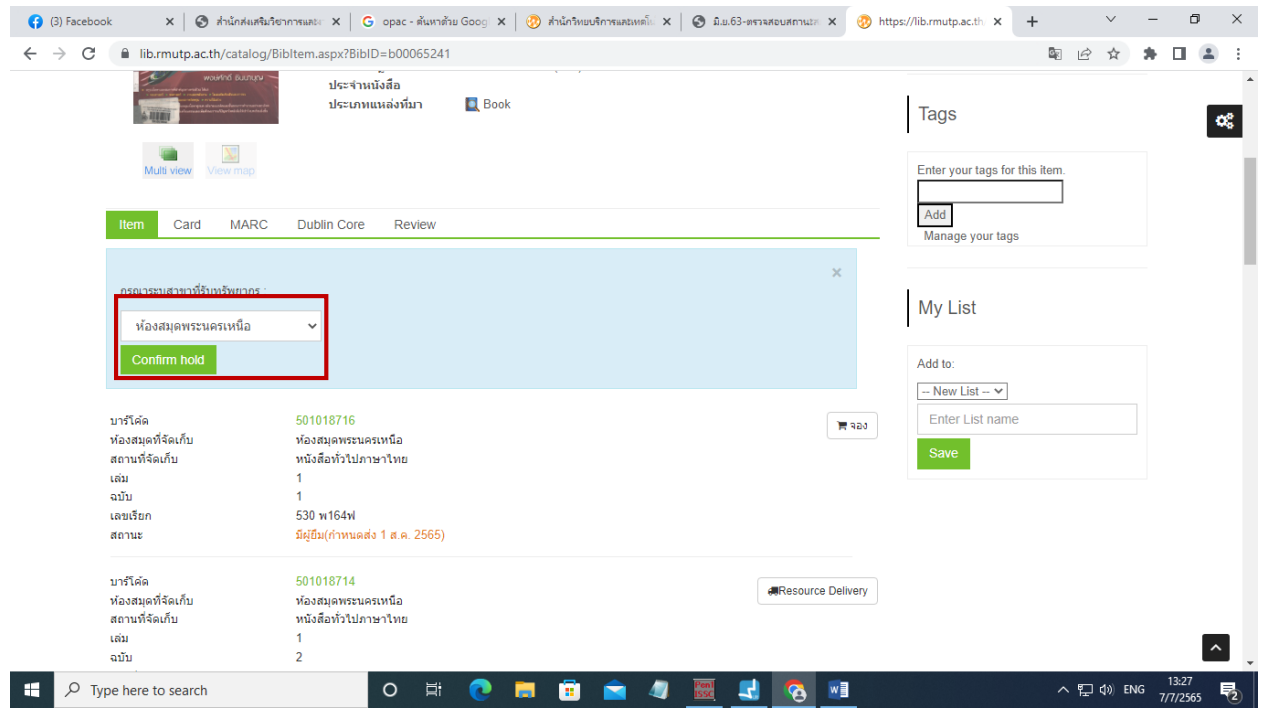

# 6.ตรวจสอบการจองโดย คลิกไปที่ชื่อ-นามสกุล ของผูที่ทํารายการยืม

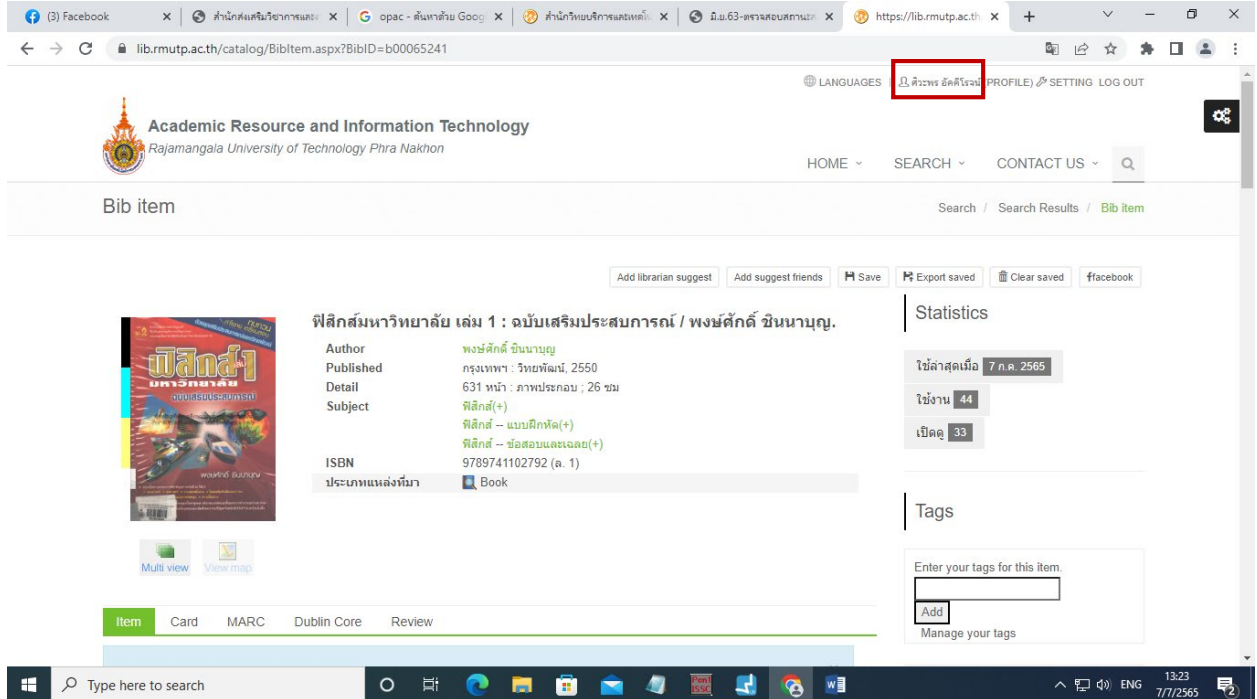

### $\begin{array}{ccccccccc} \vee & & - & & \text{\normalsize{0}} & & \times \end{array}$  $\leftarrow$   $\rightarrow$   $\mathbf{C}$   $\quad$  a lib.rmutp.ac.th/member/index.aspx 图 诊 ☆ ★ 口 图 : ดิวะพร อัคคีโรจน์ My Profile Change Image  $\alpha_{\rm s}^{\rm e}$ **Q** Profile setting ประวัติการยืมคืน <mark>73</mark> ข้อมูลสมาชิก III  $\boxed{\mathbf{Q}}$ สมาชิกสามารถเข้าดูประวัติส่วนตัว ประวัติการติดต่อห้อง ผู้ใช่บริการสามารถตรวจสอบประวัติการยืมและคืน สมดล่าสด ข้อความจากทางห้องสมด ทรัพยากรฯ ทั้งหมดที่มีการเข้ามาใช้บริการภายในห้องสมุด My Profile ข้อมูลสมาชิก <mark>ประวัติรายการแจ้งหาย <mark>0</mark><br>แสดงประวัติทรัพยากรหายที่ใด้ข่าระค่าเสียหาย หรือทำ</mark> ประวัติการแนะนำหนังสือ <mark>101</mark><br>ดูประวัติการแนะนำหนังสือของคุณ ประวัติการยืมคืน  $73$  $\boxtimes$  $\vert 0 \vert$ ประวัติรายการแจ้งหาย รายการกับห้องสมุดเรียบร้อยแล้ว  $\vert 0 \vert$ ประวัติการแนะนำหนังสือ Library Services **Library Services** รายการยืมและกำหนดส่ง  $\vert 1 \vert$ ร**ายการยิ้มและกำหนดส่ง <mark>1</mark>**<br>ผู้ใช*้บริการสามารถตรวจสอบข้อมูลการยืมและกำหนดส่ง*<br>ทรัพยากรฯ ตามระเบียบการยืมของห้องสมุด  $\sum_{i=1}^{n}$  $\vert 1 \vert$ รายการจอง K รวจสอบข้อมลรายการจองทรัพยากรา ц  $\vert\mathbf{0}\vert$ รายการ Block ของห้องสมุด รายการแจ้งหาย  $\vert\mathbf{0}\vert$  $\vert 0 \vert$ รายการค่าปรับ รายการบล็อก<mark>: 0</mark><br>ผู้ใช้บริการสามารถตรวจสอบข้อมูลรายการบล็อก ที่เกิด รายการแจ้งหาย <mark>0</mark><br>*ผู้ใช้บริการสามารถตรวจ* O X าสอบข้อมลรายการทรัพยากรฯ ที่มี แนะนำหนังสือ ิ<br>จากการละเมิดระเบียบการให้บริการต่างๆ ที่ห้องสมุด การแจ้งหาย โดยผู้ใช้บริการจะต้องดำเนินการในส่วนของ กำหนดใว้ การแจ้งหายตามที่ห้องสมุดกำหนด  $\vert 0 \vert$ **Delivery Basket**  $\sim$ Dolivoni Ordor  $\overline{O}$  Type here to search  $\mathbf{H}^{\prime}$  $\circ$ 耳 n **B** a  $\land$   $\sum$  (i) ENG  $\frac{13:30}{7/7/2565}$ Ø 見 m 會 н

## 7.ตรวจสอบรายการหนังสือที่จอง โดยคลิกเลือกรายการจอง

## 8.รายการหนังสือที่เราจองก็จะปรากฎขึ้นมา

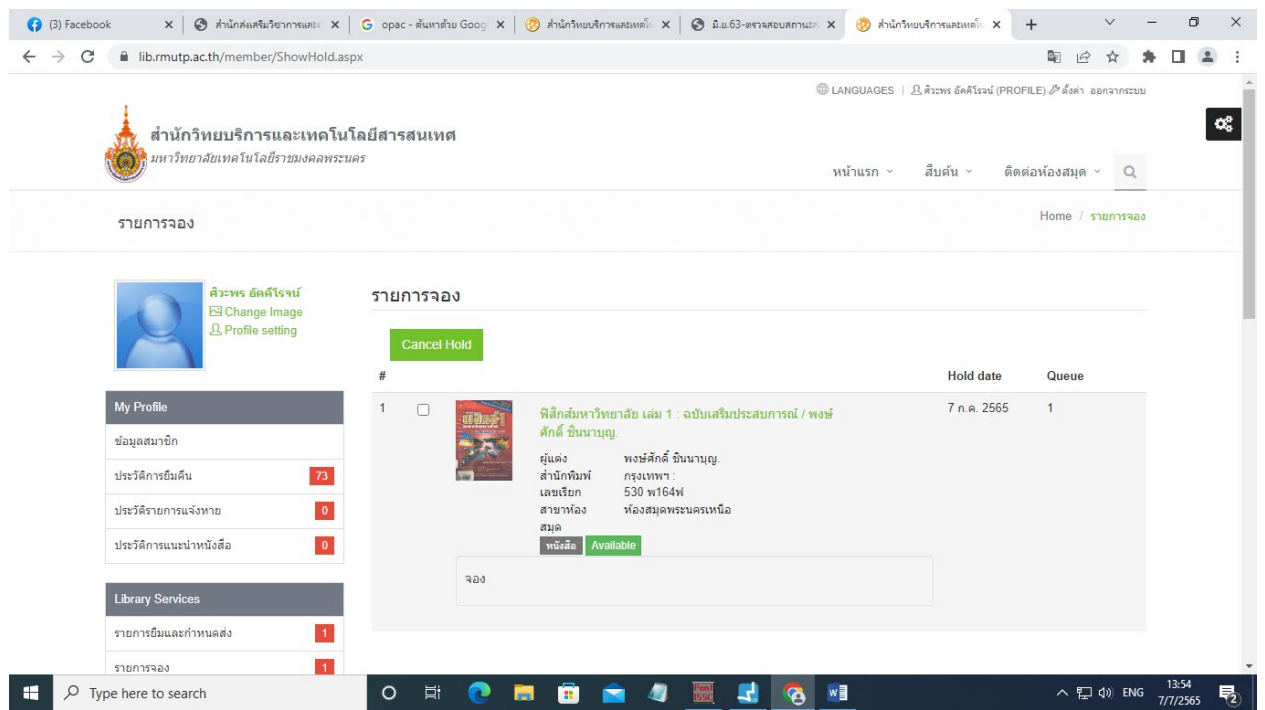

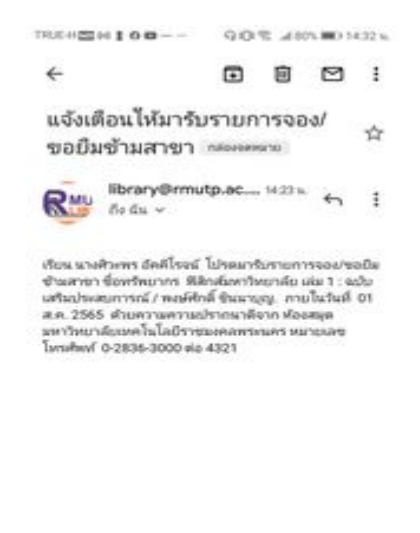

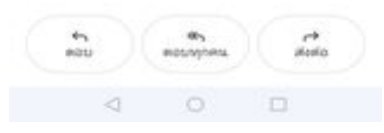

9.เมื่อทรัพยากรหนังสือเลมที่ทํารายการจองไดถูกสงคืน ก็จะมีอีเมลแจงเตือน ใหกับผูที่ทํารายการจอง

10.ผู้ทำรายการจอง ก็ติดต่อรับหนังสือได้ที่ห้องสมุดสาขา ที่ได้ระบุไว้